# INHALTSVERZEICHNIS 1|3 InDesign

### **INHALTSVERZEICHNIS**

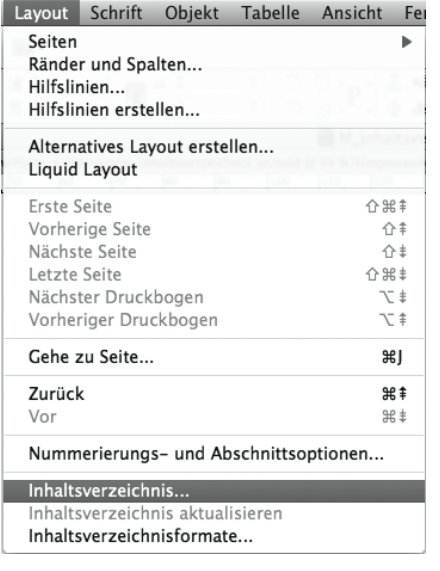

Um ein Inhaltsverzeichnis anzulegen benötigt man ein Indesign-Dokument, welches mit Absatzformaten formatiert ist.

Im Beispiel erstellen wir ein Inhaltsverzeichnis bestehend aus den Haupttitel, Kapitel, Kapitelteilen und den entsprechenden Seitenzahlen.

Über das Menu "Layout" den Unterpunkt "Inhaltsverzeichnis" *anwählen.*

Als erstes müssen die im Inhaltsverzeichnis abzubildenden Texte eingeschlossen werden. Dazu die benütigten Absatzformate ("Haupttitel", "Kapitel" und "Kapitelteil") auswählen und übernehmen mit << Hinzufügen.

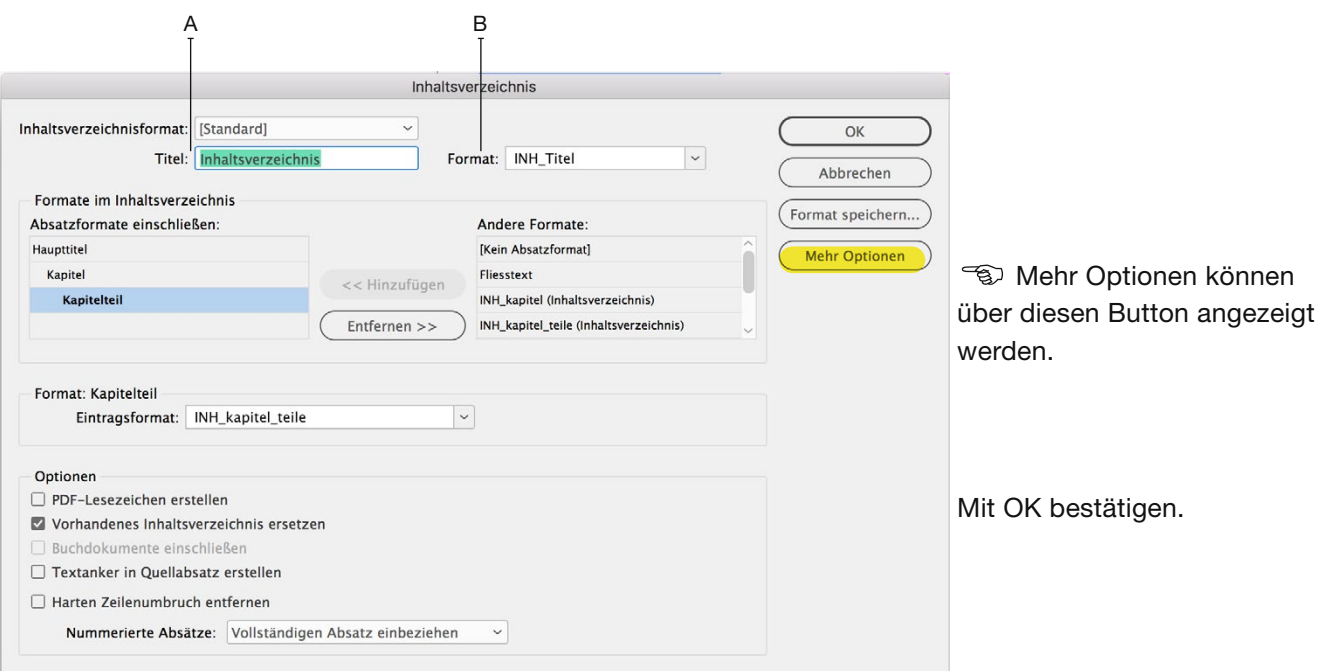

Titel des Inhaltsverzeichnisses *(A)* ändern und Absatzformat dafür auswählen *(B).*

Ein Cursor mit geladenem Text wird angezeigt. Textrahmen auf der ersten Seite über die ganzen Seitenbreite aufziehen. Das Inhaltsverzeichnis wird erstellt, ist aber noch unformatiert.

## INHALTSVERZEICHNIS 2|3 InDesign

#### INHALTSVERZEICHNIS FORMATIEREN

Um den Text des Inhaltsverzeichnis zu formatieren, werden neue Absatz- und Zeichenformate benötigt, welche nur im automatisch generierten Inhaltsverzeichnis zur Anwendung kommen.

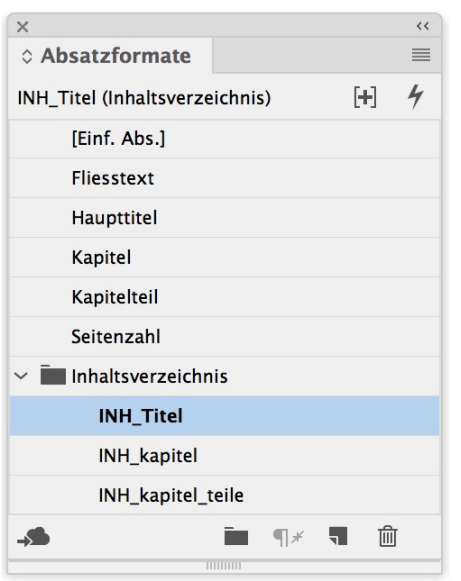

InDesign generiert automatisch ein zusätzliches Absatzformat (*Inhaltsverzeichnis-Haupttext*) für die Formatierung im Inhaltsverzeichnis.

Es macht Sinn die Absatz- und Zeichenformate, die lediglich im Inhaltsverzeichnis verwendet werden, sinngemäss zu benamsen z.B. mit einem Präfix wie INH\_, sowie für die INH-Formate einen Ordner zu erstellen.

Nun wieder den Menü-Punkt *Inhaltsverzeichnis* öffnen:

Dem eingeschlossenen Absatzformat *(A)* Eintragsformat *(B)* zuweisen (nacheinander *Haupttitel, Kapitel, Kapitelteil*), Seitenzahl *(C)*, Zeichenformat für Seitenzahl *(D)* wählen*.* Abstand zwischen Eintrag und Seitenzahl *(E)* definieren *(z.B. Tabulator).* Zeichenformat für Raum zwischen Eintrag und Seitenzahl *(z.B. Füllzeichen)* definieren *(F)* . Mit OK bestätigen.

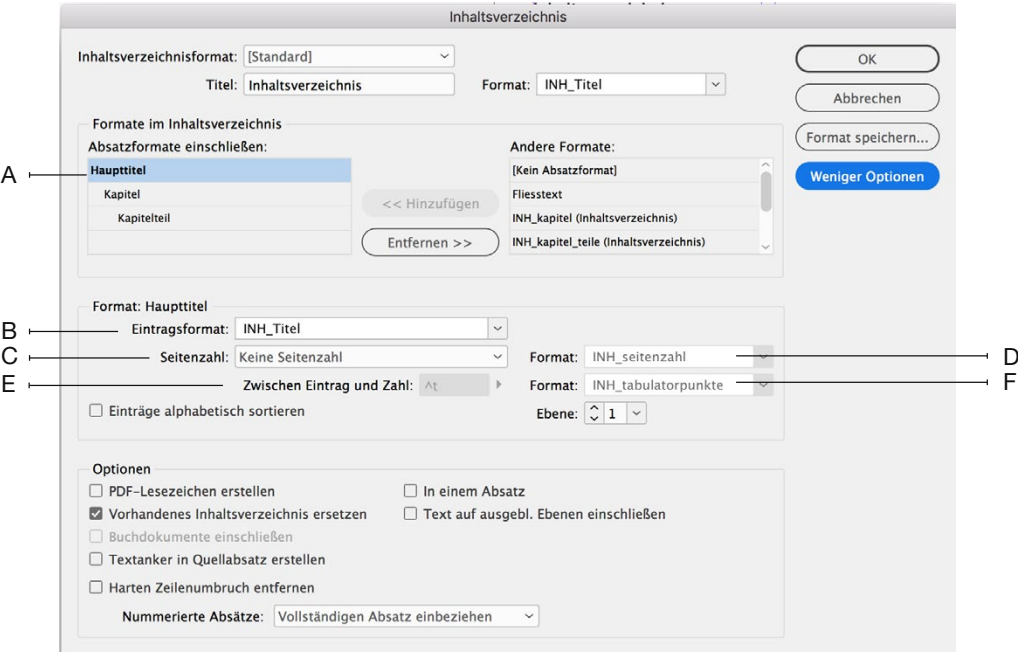

### INHALTSVERZEICHNIS 3|3 InDesign

Um den Leerraum bis zum Tabulator mit Füllzeichen zu überbrücken, muss das betroffene Absatzformat *(z.B. "INH\_Titel")* geöffnet werden.

Einstellungen unter Tabulator einrichten:

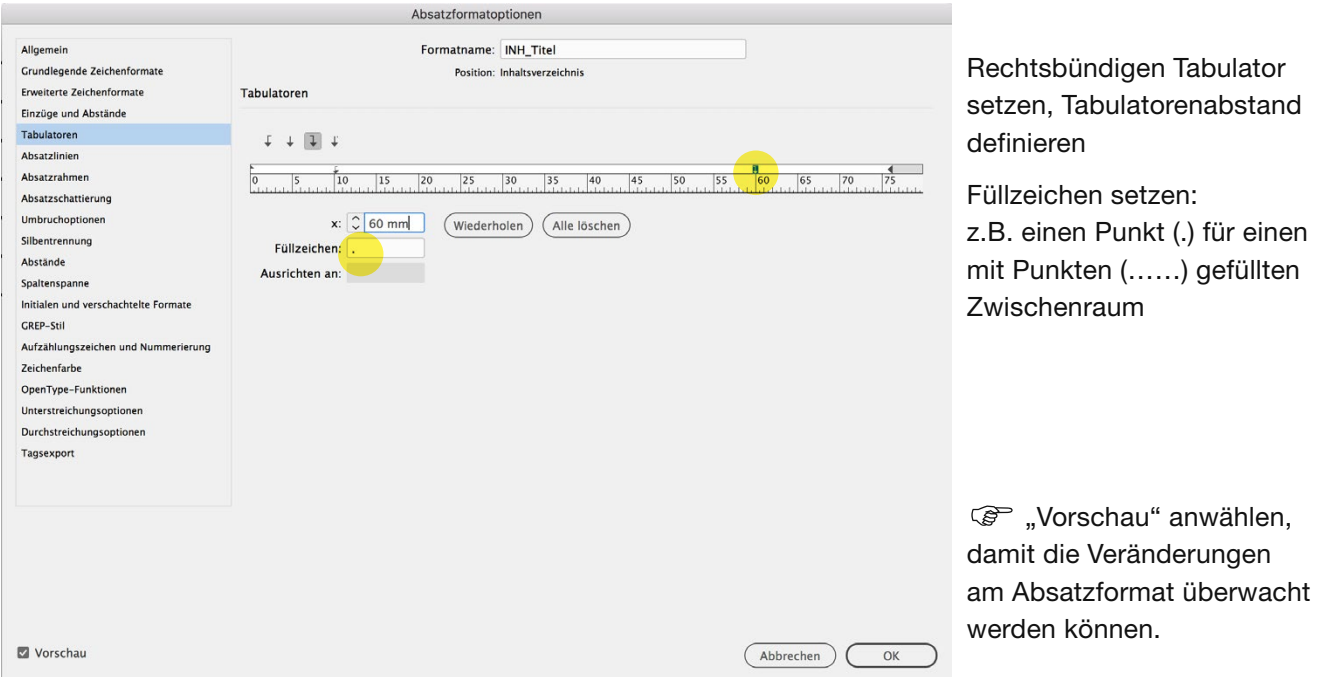

Um das Inhaltsverzeichnis zu kontrollieren:

Inhaltsverzeichnis anwählen, > "Layout" > "Inhaltsverzeichnis aktualisieren".

Das Inhaltsverzeichnis wird neu generiert. Wenn sich nichts unerwünscht verändert oder verschiebt, ist das Inhaltsverzeichnis korrekt zusammengesetzt.